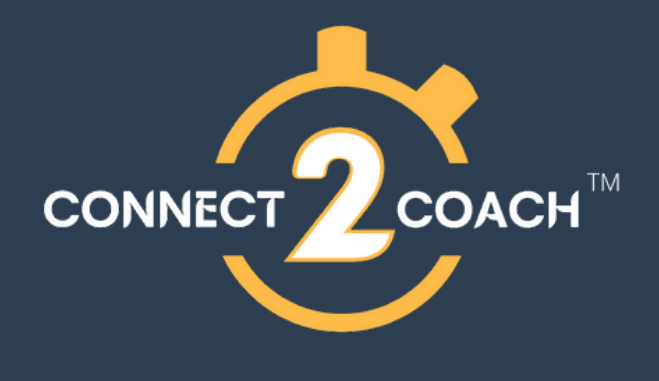

# **How to download the app & create your account**

Scan the QR code below which links your account to BRTC (Open Pro Tennis Academy) Registration:

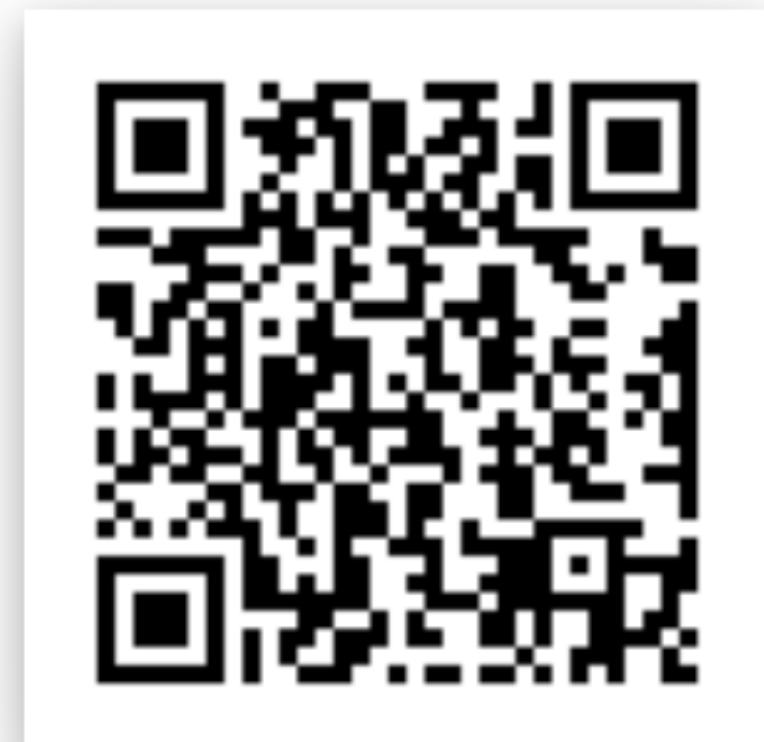

Download the app from App Store or google play store

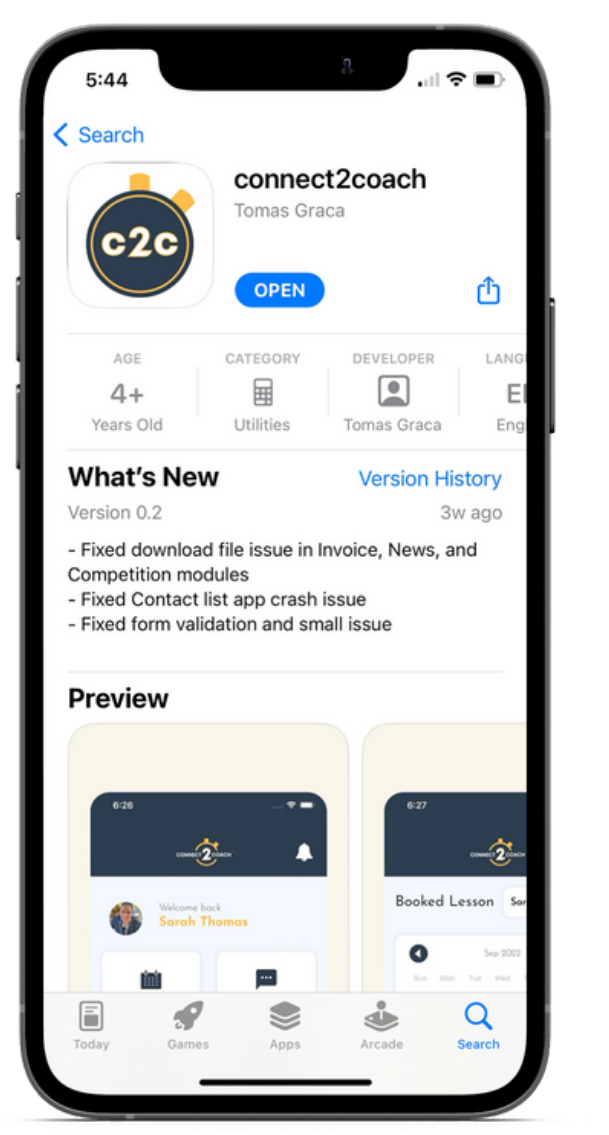

## Fill in your details **Step 1: Step 2: Step 3: Step 4:**

## Enter Full Name Enter Email Address Enter Your Address Enter Your Contact Number Select User Type Set Password rg, should contain at-least 1 Upper Lowercase, 1 Numeric and 1 special character ode before registe: o continue using our app, please re Already have an account ? Loair

## Go to your profile to add children

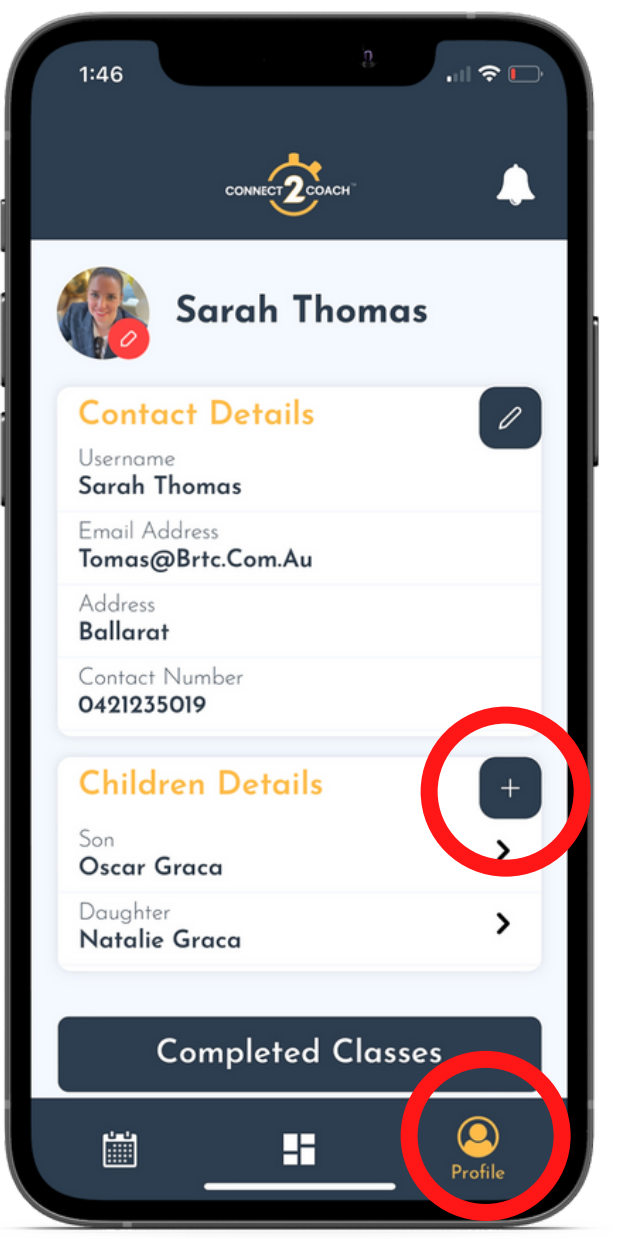

# **How to book a class**

## On your dashboard click on book a class

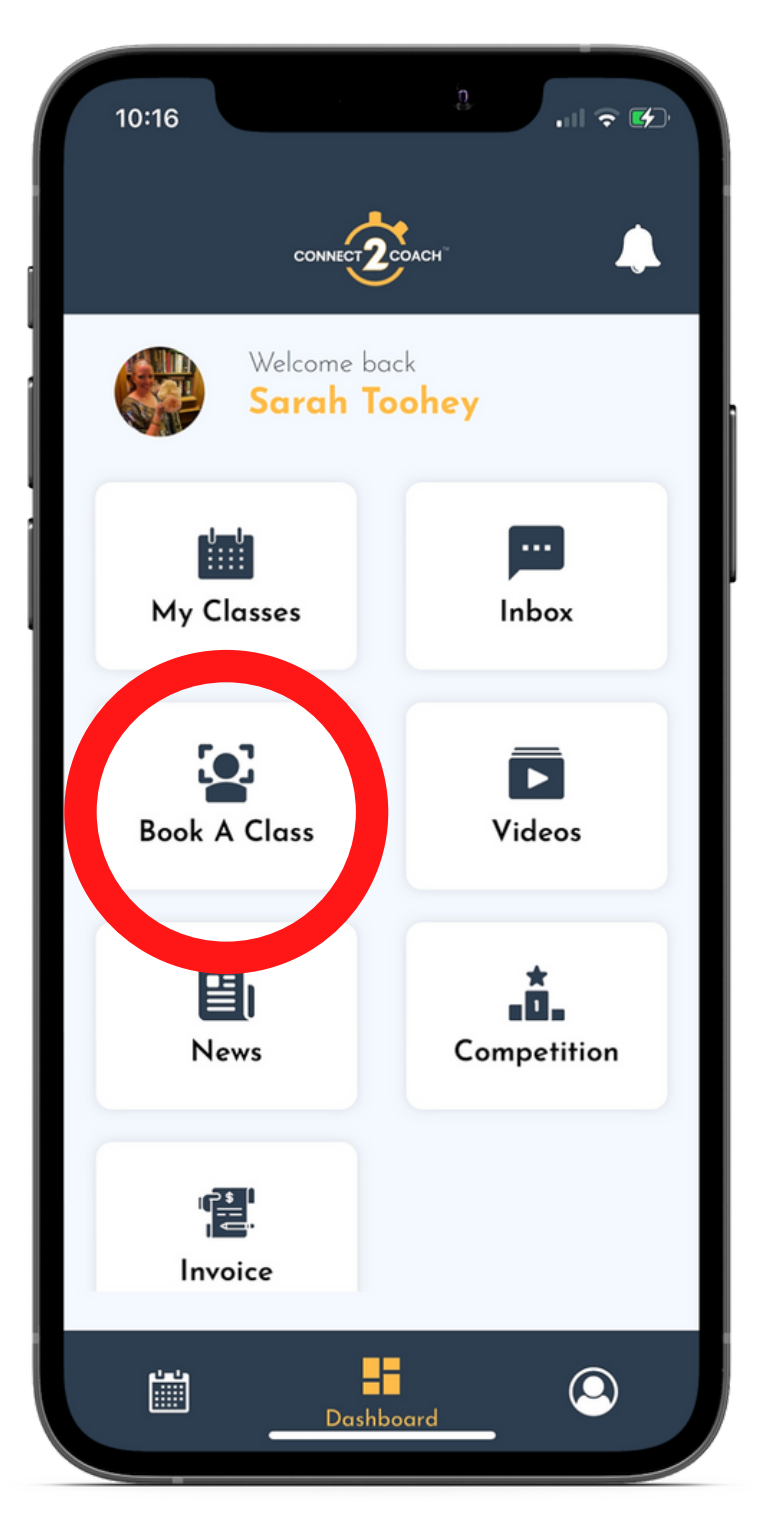

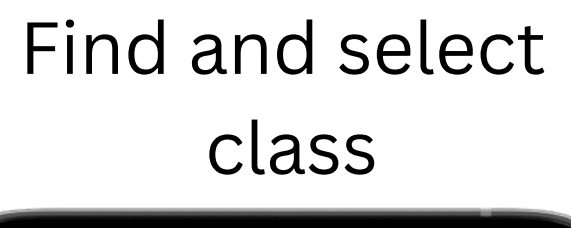

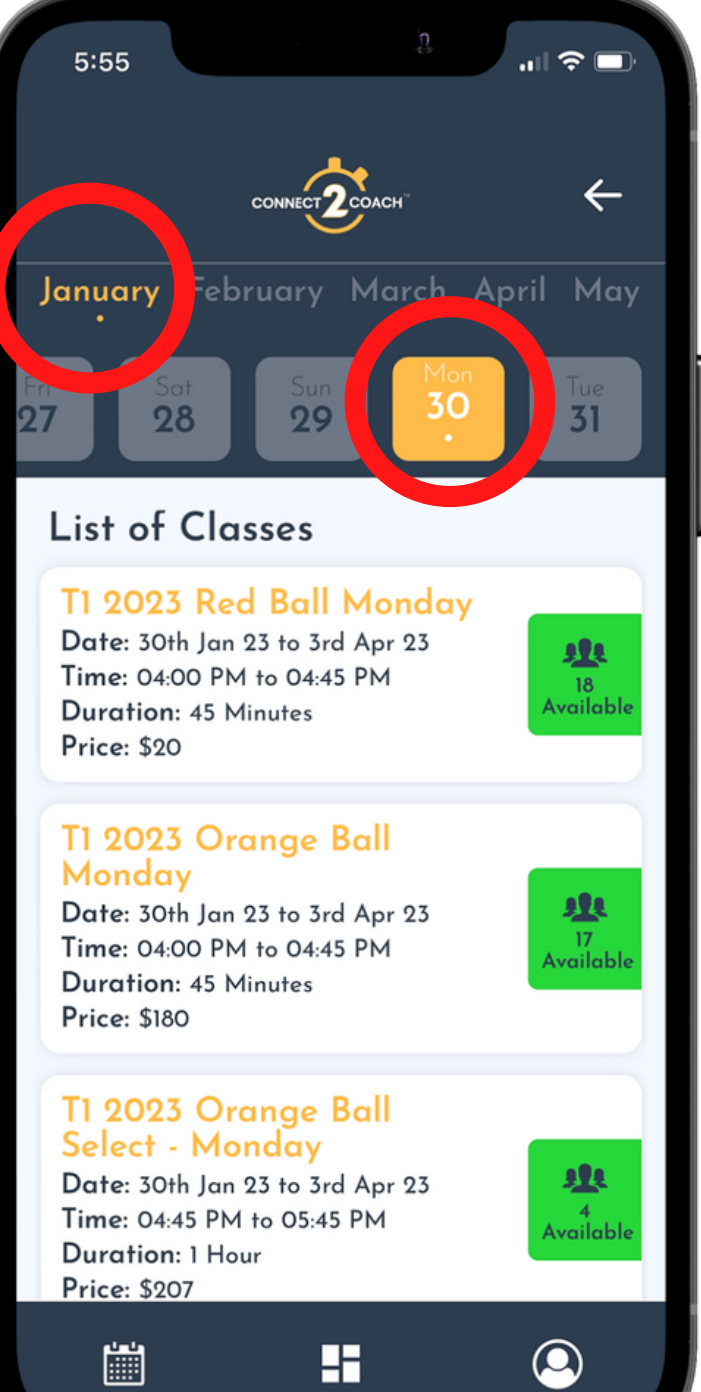

Click on the selected class and select a coach

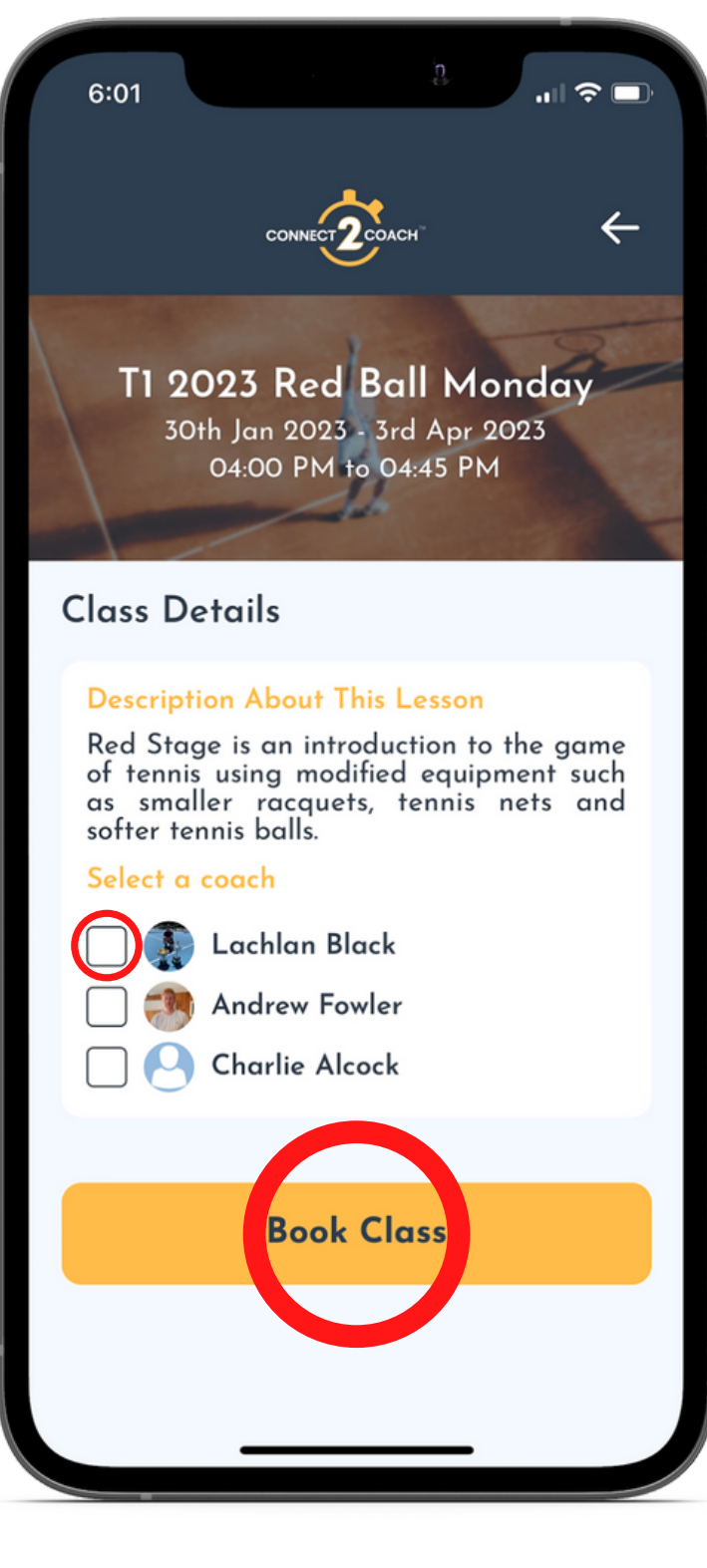

## **Step 1: Step 2: Step 3: Step 4:** Select your child

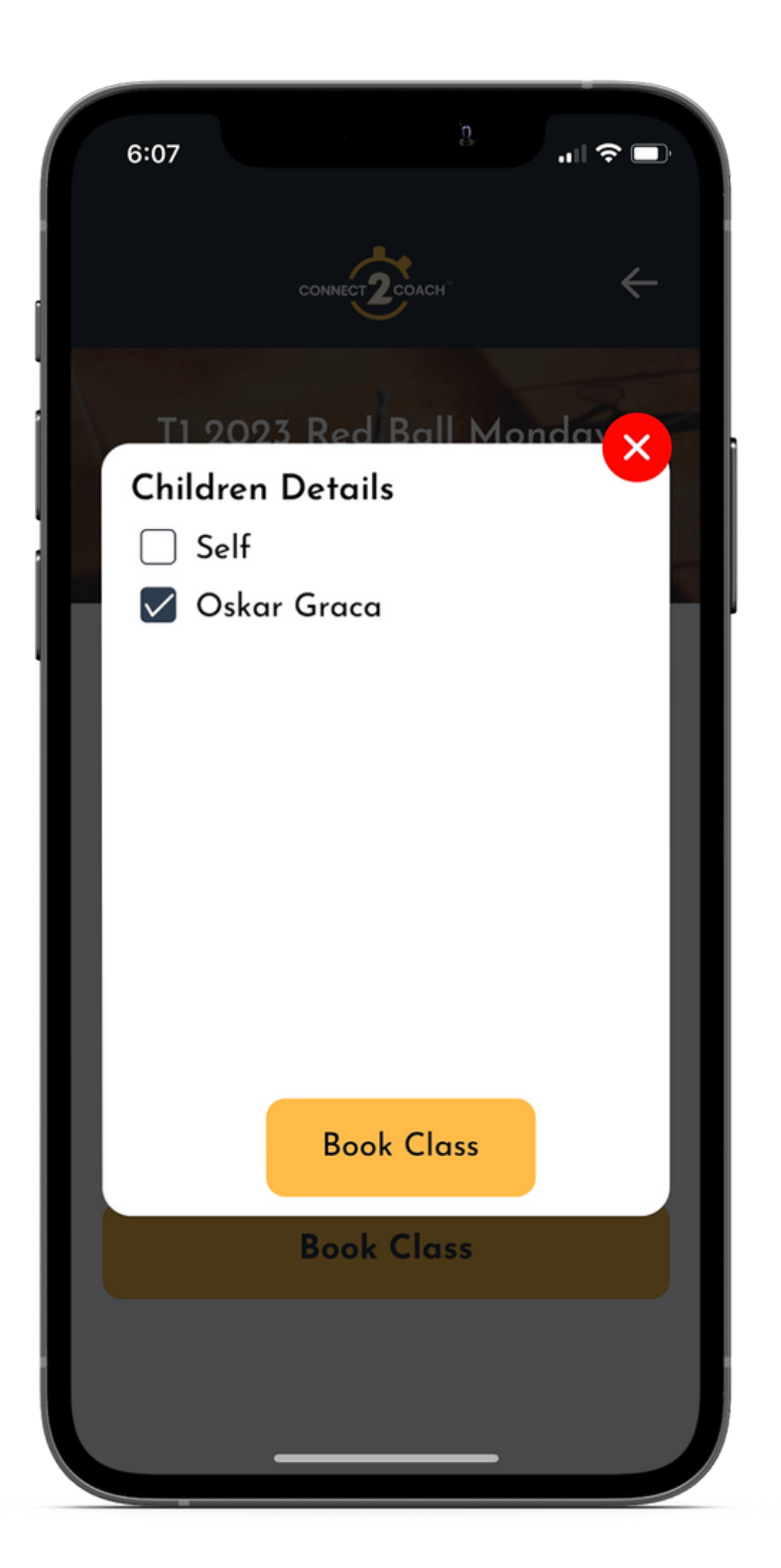

# **Steps to pay your invoice**

On your dashboard click on book a class

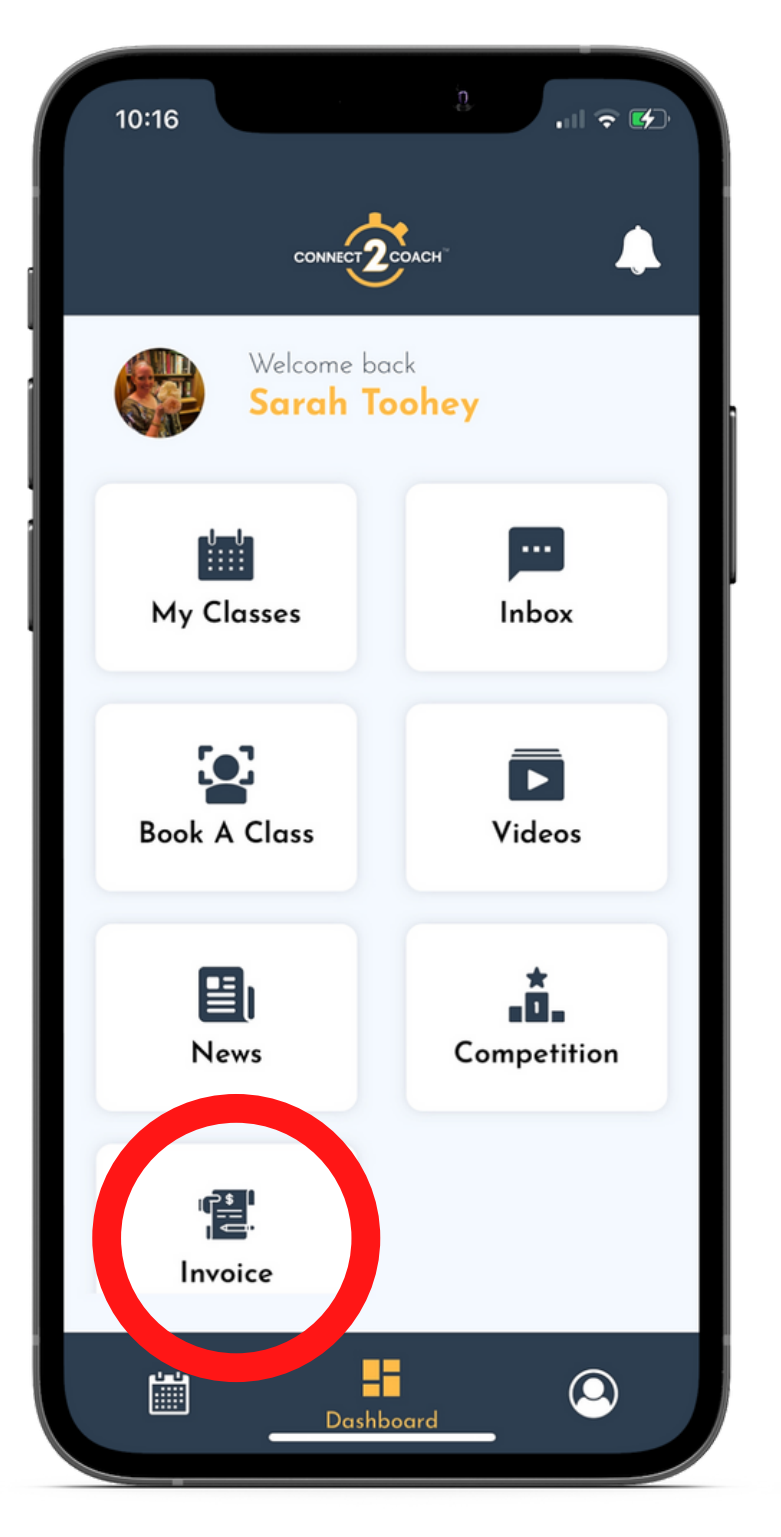

click on Unpaid and then green Pay now

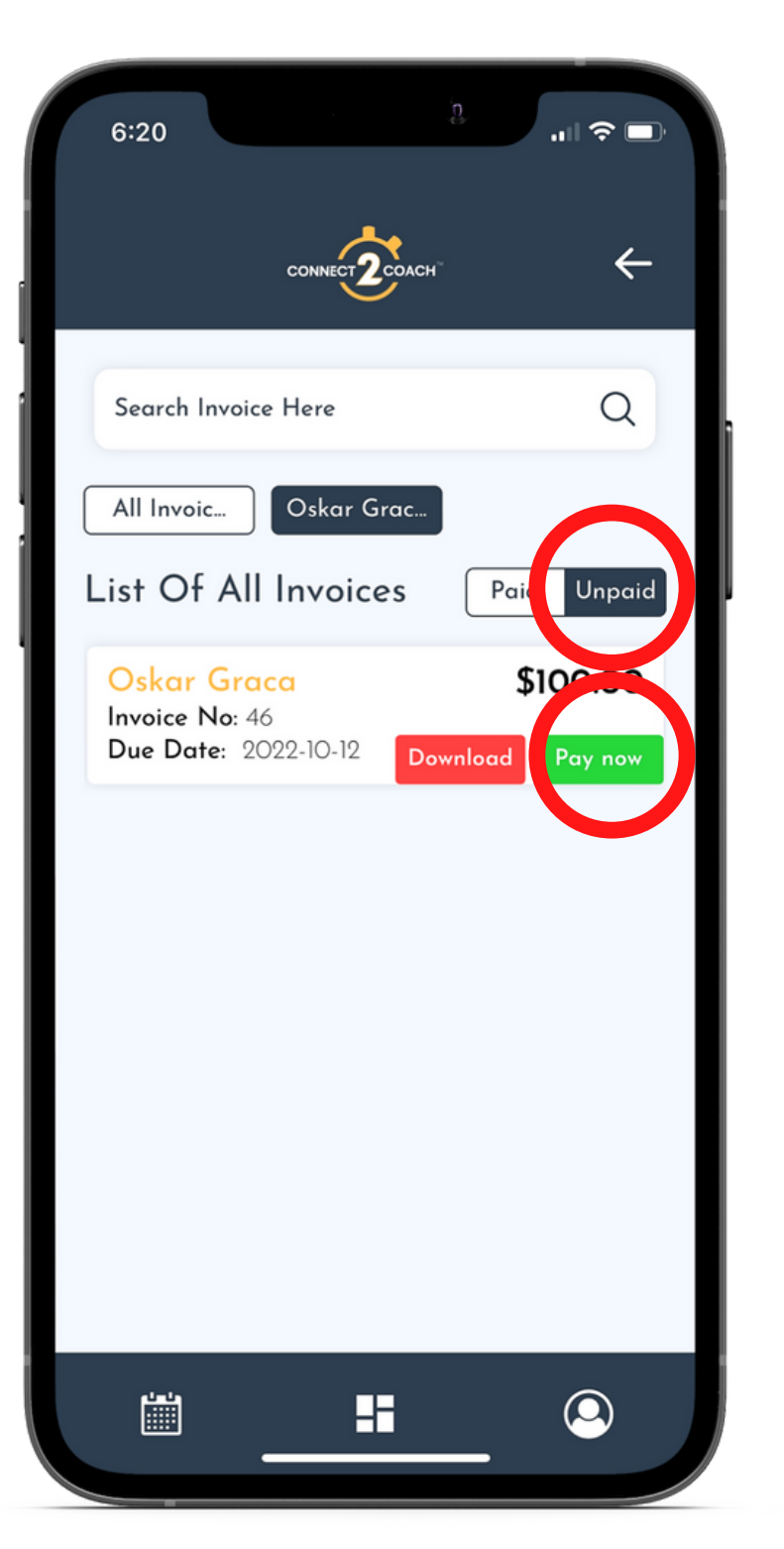

# **Step 1: Step 2:**

## **FOR ALL INVOICE PAYMENTS PLEASE USE THE APP INSTEAD OF OPEN POR TENNIS ACADEMY BANK DETAILS**

There is no extra charge on credit card payments when you pay invoice via the app